# BancoDaycoval

# **ROTEIRO OPERACIONAL EMPRÉSTIMO CONSIGNADO – SETOR PÚBLICO**

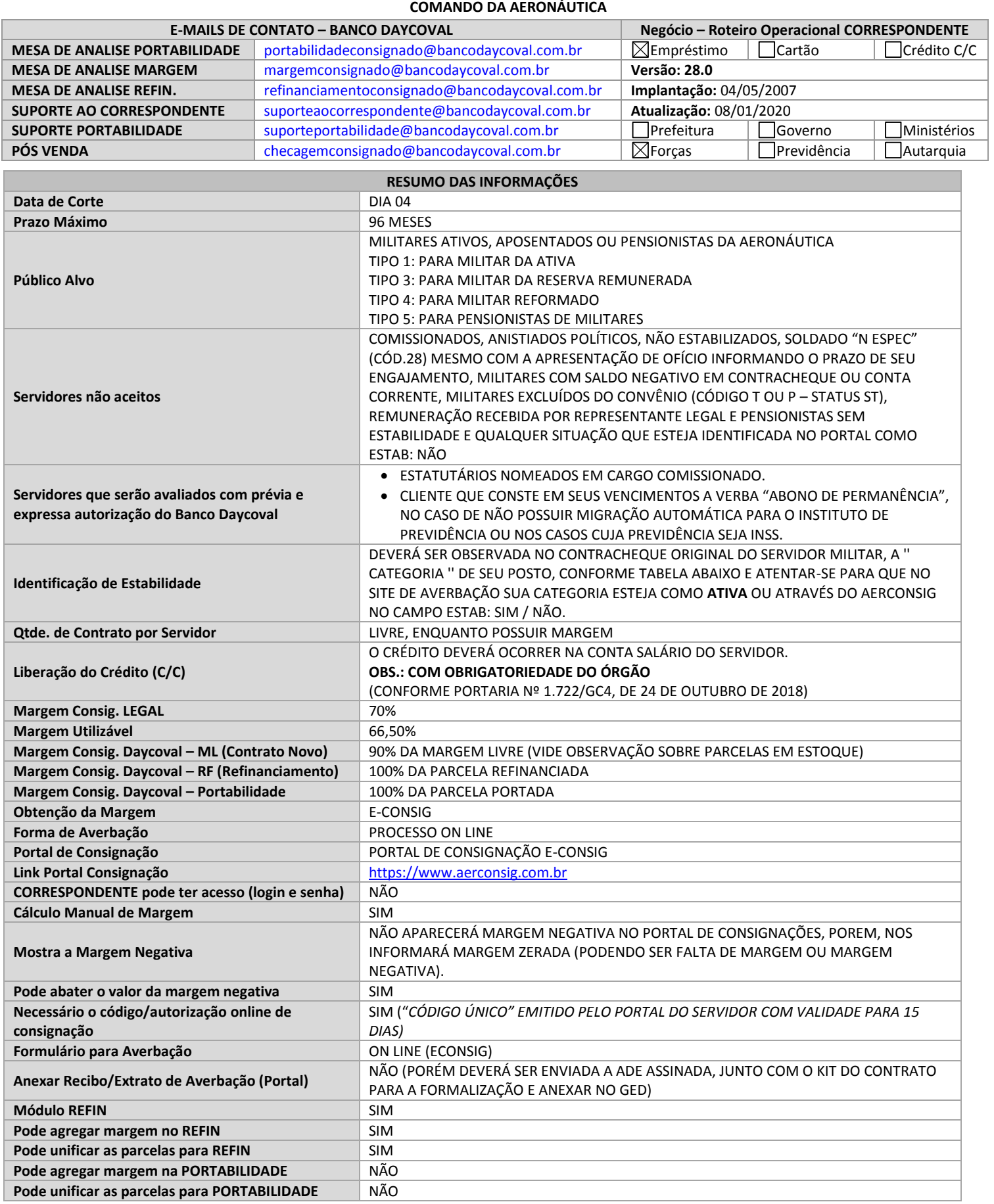

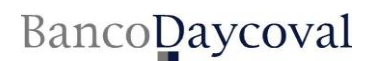

## **1. POLITICA DE IDADE x VALOR**

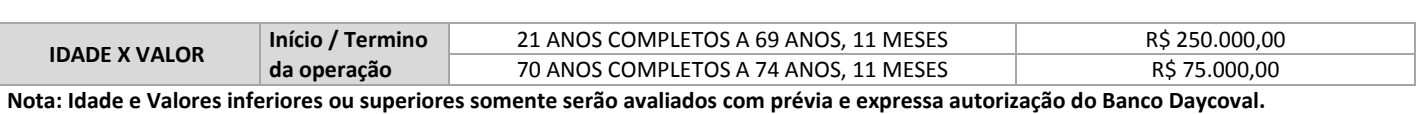

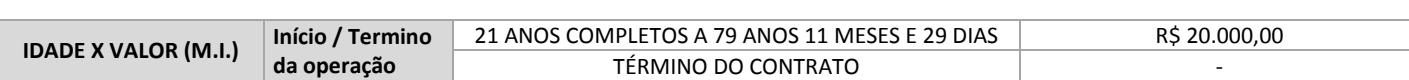

**Nota: Idade e Valores inferiores ou superiores somente serão avaliados com prévia e expressa autorização do Banco Daycoval.**

#### **2. MARGEM CONSIGNÁVEL**

A soma mensal das consignações facultativas é de 70% CONFORME CONFORME PORTARIA Nº 1.722/GC4, DE 24 DE OUTUBRO DE 2018. A soma dos descontos compulsórios e facultativos não podem ultrapassar 70%

#### **= SALÁRIO BRUTO**

(-) Verbas Variáveis (Se houver)

= **SALÁRIO LÍQUIDO**

#### **Salário líquido x 70% = Margem consignável total para empréstimos**

**Margem consignável total – Descontos Compulsório e facultativos (***TOTAL DOS DESCONTOS***) = MARGEM CONSIGNÁVEL DISPONÍVEL**

#### **Obs. 1: Sempre verificar o comprometimento da margem (70%)**

*Obs. 2: Quando uma receita possuir um asterisco (\*) no contracheque, significa que esta receita poderá eventualmente ser perdida, desta forma não poderemos considerar no cálculo da margem.*

*Obs. 3: Não considerar na composição da margem, as verbas (nos proventos) que constam com prazo de vencimento no demonstrativo de pagamento dos militares.*

#### **3. CÓDIGO ÚNICO DOS MILITARES DA AERONÁUTICA**

#### **ACESSO À PÁGINA DO MILITAR E PENSIONISTAS DE MILITAR DO COMANDO DA AERONÁUTICA**

A partir do dia 05 de agosto de 2015, os empréstimos pessoais consignados em Folha de Pagamento no âmbito do Comando da Aeronáutica somente serão autorizados por meio da utilização do CÓDIGO ÚNICO DE AUTORIZAÇÃO DE EMPRÉSTIMO, ou simplesmente, CÓDIGO ÚNICO.

Para obter o CÓDIGO ÚNICO, os Militares e Pensionistas de Militares precisam inicialmente cadastrar ou atualizar o endereço de email do militar juntamente à sua Unidade Pagadora (UPAG). Caso o email do militar já esteja cadastrado, não é necessário atualizá-lo novamente na UPAG.

Para conseguir o CÓDIGO ÚNICO, será necessário:

Acessar no Aplicativo Informatizado para Gerenciamento de Consignações (AGCAERCONSIG) por meio do endereço eletrônico: *www.aerconsig.com.br/servidor*

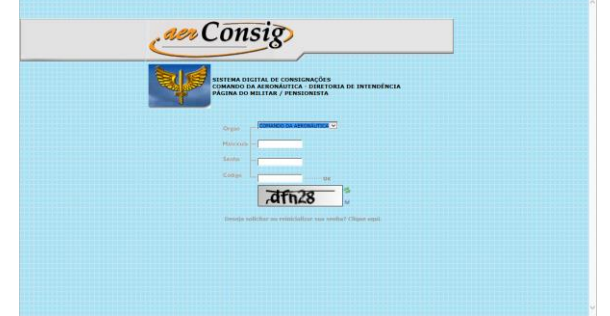

Após acessar o sistema, clicar no ícone *na caixa "Senha de Autorização" (Código Único), localizado no lado esquerdo da tela inicial.* 

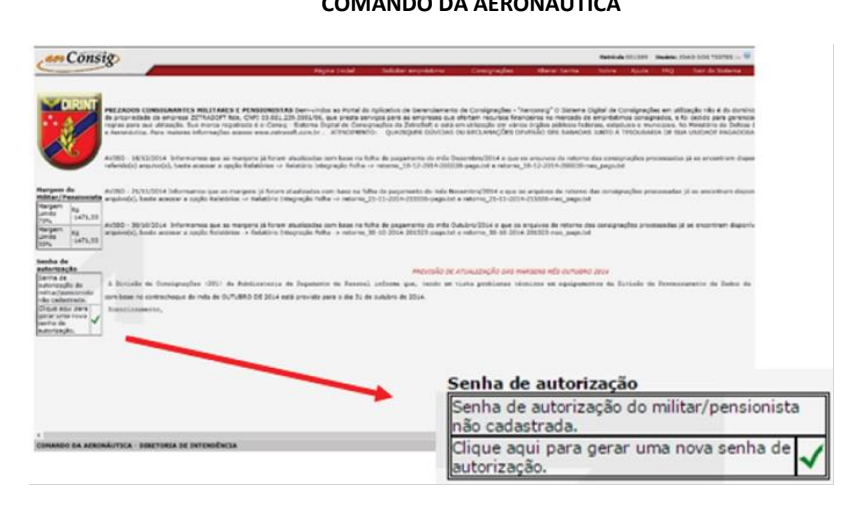

## **INFORMAÇÕES IMPORTANTES:**

- *O CÓDIGO ÚNICO será enviado automaticamente para o email cadastrado.*
- *Cada CÓDIGO ÚNICO tem validade de 15 dias corridos a partir da sua geração.*
- *Quando não utilizado, o CÓDIGO ÚNICO expirará automaticamente 15 dias após sua data de geração.*
- *Será necessário um CÓDIGO ÚNICO para cada operação (Reserva ou Renegociação) no sistema AGCAERCONSIG.*
- *O Militar ou Pensionista de Militar poderá solicitar até 10 CÓDIGOS ÚNICOS.*
- *O CÓDIGO ÚNICO também poderá ser cancelado pelo Militar ou Pensionista de Militar acessando-se o AGCAERCONSIG.*

*Para finalizar a contratação do empréstimo, o Militar ou Pensionista de Militar deverá estar de posse do CÓDIGO ÚNICO e deverá fornecê-lo ao funcionário do Entidade Consignatária.*

#### **IMPORTANTE:**

**A AUTORIZAÇÃO DE DESCONTO IMPRESSA DEVERÁ SER ASSINADA PELO CLIENTE A QUAL FARÁ PARTE INTEGRANTE DO KIT E DOCUMENTAÇÃO DA FORMALIZAÇÃO E DEVERÁ SER ANEXADA NO GED (SISTEMA FUNÇÃO) PARA ANÁLISE DAS PROPOSTAS.**

#### **4. PROCESSO DE ANALISE (CONTRATO NOVO)**

**CLIENTE:** DIRIGE-SE ATÉ AO CORRESPONDENTE.

**CORRESPONDENTE:** SOLICITA AS DOCUMENTAÇÕES AO CLIENTE**.**

**CORRESPONDENTE:** VERIFICA A MARGEM DO SERVIDOR NO PORTAL DO SERVIDOR E SE CERTIFICA DO CALCULO REALIZADO PELO DAYCOVAL. **CORRESPONDENTE:** DIGITA A PROPOSTA NO FUNÇÃO (DAYCOVAL) E INFORMA NO CAMPO "OBSERVAÇÃO" DA PROPOSTA O "CÓDIGO ÚNICO" DO CLIENTE.

**CORRESPONDENTE:** ANEXA NO SISTEMA GED AS DEMAIS DOCUMENTAÇÃO PARA A DEVIDA ANÁLISE, INCLUSIVE A ADE ASSINADA PELO CLIENTE. **MESA DE ANÁLISE:** DE POSSE DAS DOCUMENTAÇÕES, EFETUA AS ANÁLISES NECESSÁRIAS.

**MESA DE ANÁLISE:** CONFERE O CÁLCULO DE MARGEM E REALIZA A AVERBAÇÃO NO SISTEMA DE CONSIGNAÇÃO.

**MESA DE ANÁLISE:** ESTANDO TUDO DE ACORDO COM AS REGRAS ESTIPULADAS NESTE RO, EFETUA A LIBERAÇÃO PARA O PAGAMENTO DA OPERAÇÃO.

**IMPORTANTE:**

**A AUTORIZAÇÃO DE DESCONTO IMPRESSA DEVERÁ SER ASSINADA PELO CLIENTE A QUAL FARÁ PARTE INTEGRANTE DO KIT E DOCUMENTAÇÃO DA FORMALIZAÇÃO E DEVERÁ SER ANEXADA NO GED (SISTEMA FUNÇÃO) PARA ANÁLISE DAS PROPOSTAS.**

## **5. PROCESSO DE ANALISE (REFINANCIAMENTO)**

**CLIENTE:** DIRIGE-SE ATÉ AO CORRESPONDENTE.

**CORRESPONDENTE:** SOLICITA AS DOCUMENTAÇÕES AO CLIENTE**.**

**CORRESPONDENTE:** VERIFICA A MARGEM DO SERVIDOR NO PORTAL DO SERVIDOR E SE CERTIFICA DO CALCULO REALIZADO PELO DAYCOVAL. **CORRESPONDENTE:** DIGITA A PROPOSTA NO FUNÇÃO (DAYCOVAL) E INFORMA NO CAMPO "OBSERVAÇÃO" DA PROPOSTA O "CÓDIGO ÚNICO" DO CLIENTE

**CORRESPONDENTE:** ANEXA NO SISTEMA GED AS DEMAIS DOCUMENTAÇÃO PARA A DEVIDA ANÁLISE, INCLUSIVE A ADE ASSINADA PELO CLIENTE. **MESA DE ANÁLISE:** DE POSSE DAS DOCUMENTAÇÕES, EFETUA AS ANÁLISES NECESSÁRIAS.

**MESA DE ANÁLISE:** CONFERE O CÁLCULO DE MARGEM DE ACORDO COM O APURADO NO SISTEMA DE CONSIGNAÇÃO.

**MESA DE ANÁLISE:** APÓS TODA ANALISE REALIZADA E ESTANDO DE ACORDO COM AS REGRAS ESTIPULADAS NESSE RO PROCEDER COM O REFINANCIAMENTO NO SISTEMA DE CONSIGNAÇÃO.

**MESA DE ANÁLISE:** ESTANDO TUDO DE ACORDO COM AS REGRAS ESTIPULADAS NESTE RO, EFETUA A LIBERAÇÃO PARA O PAGAMENTO DA OPERAÇÃO.

#### **IMPORTANTE:**

**A AUTORIZAÇÃO DE DESCONTO IMPRESSA DEVERÁ SER ASSINADA PELO CLIENTE A QUAL FARÁ PARTE INTEGRANTE DO KIT E DOCUMENTAÇÃO DA FORMALIZAÇÃO E DEVERÁ SER ANEXADA NO GED (SISTEMA FUNÇÃO) PARA ANÁLISE DAS PROPOSTAS.**

## **6. PROCESSO DE ANALISE (TRANSFER)**

## **SOMENTE SERÁ PARA QUITAÇÃO DE PREVIDÊNCIAS, BANCO EM LIQUIDAÇÃO EXTRA JUDICIAL E ASSOCIAÇÕES.**

**CLIENTE:** DIRIGE-SE ATÉ AO CORRESPONDENTE.

**CORRESPONDENTE:** SOLICITA AS DOCUMENTAÇÕES AO CLIENTE.

**CORRESPONDENTE:** VERIFICA O VALOR DO SALDO PARA A QUITAÇÃO, VERIFICA A MARGEM DO SERVIDOR NO SISTEMA ECONSIG E EFETUA O CÁLCULO DE MARGEM.

**CORRESPONDENTE:** DIGITA A PROPOSTA NO FUNÇÃO (DAYCOVAL).

**CORRESPONDENTE:** ANEXA NO SISTEMA GED AS DOCUMENTAÇÃO PARA A DEVIDA ANÁLISE, JUNTAMENTE COM O CÓDIGO ÚNICO INFORMADO NO CAMPO DE OBSERVAÇÃO.

**MESA DE ANÁLISE:** DE POSSE DAS DOCUMENTAÇÕES, EFETUA AS ANÁLISES NECESSÁRIAS.

**MESA DE ANÁLISE:** CONFERE A MARGEM NO PORTAL DE AVERBAÇÃO.

**MESA DE ANÁLISE:** ESTANDO TUDO DE ACORDO COM AS REGRAS ESTIPULADAS NESTE RO, EFETUA A LIBERAÇÃO PARA O PAGAMENTO DA OPERAÇÃO.

**SUPORTE A PORTABILIDADE:** APÓS O PAGAMENTO DO SALDO DEVEDOR EFETUARÁ O MONITORAMENTO DA MARGEM.

**SUPORTE A PORTABILIDADE:** APÓS LIBERAÇÃO E AVERBAÇÃO DA MARGEM, DEVERÁ ENVIAR A ADE PARA O CORRESPONDENTE COLHER A ASSINATURA DO CLIENTE.

**CORRESPONDENTE:** APÓS COLHER ASSINATURA DO CLIENTE NA ADE, DEVERÁ ENVIAR A MESMA PARA suporteportabilidade@bancodaycoval.com.br, OU PELA FASE DA PROPOSTA NO SISTEMA DE AVERBAÇÃO.

**SUPORTE A PORTABILIDADE:** APÓS RECEPCIONAR A ADE DEVIDAMENTE ASSINADA PELO CLIENTE, EFETUA A LIBERAÇÃO DO VALOR RESTANTE AO CLIENTE.

**OBS.:** Deverá ser anexado na proposta digitada no sistema Função (GED) o Comprovante de endereço atualizado ou Declaração de Endereço (PADRÃO BANCO):

- Nas propostas de Refinanciamento e/ou contratos Novos (Margem Livre, Transfer ou Portabilidade) onde o cliente já possui cadastro junto ao Daycoval, o campo ENDEREÇO deverá ser o mesmo do cadastro já existente. Caso seja informado endereço diferente do cadastro, a proposta será reprovada. Salvo novo endereço comprovado através do comprovante de endereço atual ou declaração de endereço (padrão Banco Daycoval)
- Nas propostas NOVAS (Margem Livre, Transfer ou Portabilidade), onde o cliente não possui cadastro junto ao Daycoval, o campo ENDEREÇO digitado na proposta deverá ser idêntico ao comprovante de endereço ou declaração de endereço padrão Daycoval anexado na proposta. Caso seja informado endereço diferente do comprovante de endereço ou declaração de endereço padrão Daycoval anexado na proposta, a mesma será reprovada. Salvo novo endereço comprovado através do comprovante de endereço atual ou declaração de endereço (padrão Banco Daycoval)

#### **IMPORTANTE:**

**A AUTORIZAÇÃO DE DESCONTO IMPRESSA DEVERÁ SER ASSINADA PELO CLIENTE A QUAL FARÁ PARTE INTEGRANTE DO KIT E DOCUMENTAÇÃO DA FORMALIZAÇÃO E DEVERÁ SER ANEXADA NO GED (SISTEMA FUNÇÃO) PARA ANÁLISE DAS PROPOSTAS.**

**7. PROCESSO DE ANALISE (PORTABILIDADE)**

**CLIENTE:** SOLICITA AO BANCO CREDOR OS DADOS PARA ATENDER A PORTABILIDADE.

**CORRESPONDENTE:** EM PODER DAS INFORMAÇÕES DE PORTABILIDADE, DEVERÁ DIGITAR NO SISTEMA FUNÇÃO (DAYCOVAL) A PROPOSTA E INFORMAR NO CAMPO OBSERVAÇÃO O CÓDIGO ÚNICO.

**MESA DE ANÁLISE:** EFETUA AS ANÁLISES NECESSÁRIAS, VERIFICA A VIABILIDADE DA OPERAÇÃO COM O CUSTO DA RCO (RESSARCIMENTO DE CUSTO DE ORIGINAÇÃO) E ESTANDO DENTRO DOS PADRÕES ESTIPULAS PELA HIERARQUIA SOLICITA O SALDO DEVEDOR AO BANCO CREDOR ELETRONICAMENTE VIA C.I.P. (CÂMARA INTERBANCÁRIA DE PAGAMENTOS).

**RECÁLCULO:** TERÁ DE AGUARDAR E MONITORAR NO PRAZO DE 05 DIAS ÚTEIS PARA RECEBER O SALDO DEVEDOR.

**RECÁLCULO:** COM A INFORMAÇÃO DO SALDO DEVEDOR, DEVERÁ REALIZAR OS AJUSTES NECESSÁRIOS PARA ENVIO DA STR0047 (TED) ESPECIFICA PARA ESSA FINALIDADE, AFIM, DE REALIZAR A QUITAÇÃO DO SALDO DEVEDOR.

**SUPORTE A PORTABILIDADE:** REALIZA A QUITAÇÃO DA STR0047 E EFETUA TODOS OS ACOMPANHAMENTOS ATÉ A AVERBAÇÃO INTEGRAL DA PROPOSTA.

**SUPORTE A PORTABILIDADE:** APÓS LIBERAÇÃO E AVERBAÇÃO DA MARGEM, EFETUA A LIBERAÇÃO DA PROPOSTA.

**OBS.:** Deverá ser anexado na proposta digitada no sistema Função (GED) o Comprovante de endereço atualizado ou Declaração de Endereço (PADRÃO BANCO):

- Nas propostas de Refinanciamento e/ou contratos Novos (Margem Livre, Transfer ou Portabilidade) onde o cliente já possui cadastro junto ao Daycoval, o campo ENDEREÇO deverá ser o mesmo do cadastro já existente. Caso seja informado endereço diferente do cadastro, a proposta será reprovada. Salvo novo endereço comprovado através do comprovante de endereço atual ou declaração de endereço (padrão Banco Daycoval)
- Nas propostas NOVAS (Margem Livre, Transfer ou Portabilidade), onde o cliente não possui cadastro junto ao Daycoval, o campo ENDEREÇO digitado na proposta deverá ser idêntico ao comprovante de endereço ou declaração de endereço padrão Daycoval anexado na proposta.

Caso seja informado endereço diferente do comprovante de endereço ou declaração de endereço padrão Daycoval anexado na proposta, a mesma será reprovada. Salvo novo endereço comprovado através do comprovante de endereço atual ou declaração de endereço (padrão Banco Daycoval)

## **IMPORTANTE:**

## **A AUTORIZAÇÃO DE DESCONTO IMPRESSA DEVERÁ SER ASSINADA PELO CLIENTE A QUAL FARÁ PARTE INTEGRANTE DO KIT E DOCUMENTAÇÃO DA FORMALIZAÇÃO E DEVERÁ SER ANEXADA NO GED (SISTEMA FUNÇÃO) PARA ANÁLISE DAS PROPOSTAS.**

**PARA FINS DE SALDO DEVEDOR PARA ENVIO DA TED E CONCRETIZAÇÃO DA PORTABILIDADE SERÁ VÁLIDO APENAS O PROCESSO REALIZADO VIA C.I.P. QUALQUER INFORMAÇÃO DE SALDO DEVEDOR INSERIDA NO PORTAL SERÁ MERAMENTE ILUSTRATIVA.**

## **8. FLUXO DE SOLICITAÇÃO DE PORTABILIDADE**

- **DEVEDOR:** CLIENTE;
- **INSTITUIÇÃO PROPONENTE:** BANCO QUE ESTARÁ PORTANDO (REQUISITANDO) A OPERAÇÃO DE CRÉDITO;
- **INSTITUIÇÃO CREDORA ORIGINAL**: BANCO QUE ORIGINOU A OPERAÇÃO DE CRÉDITO (ESTARÁ SENDO PORTADA);
- **CORRESPONDENTE BANCÁRIO**: CAPTAÇÃO DA PROPOSTA JUNTO AO CLIENTE;
- **C.I.P:** CÂMARA INTERBANCÁRIA DE PAGAMENTOS;

## **A PORTABILIDADE DE CRÉDITO ESTARÁ ISENTA DE IOF (IMPOSTO SOBRE OPERAÇÕES FINANCEIRAS).**

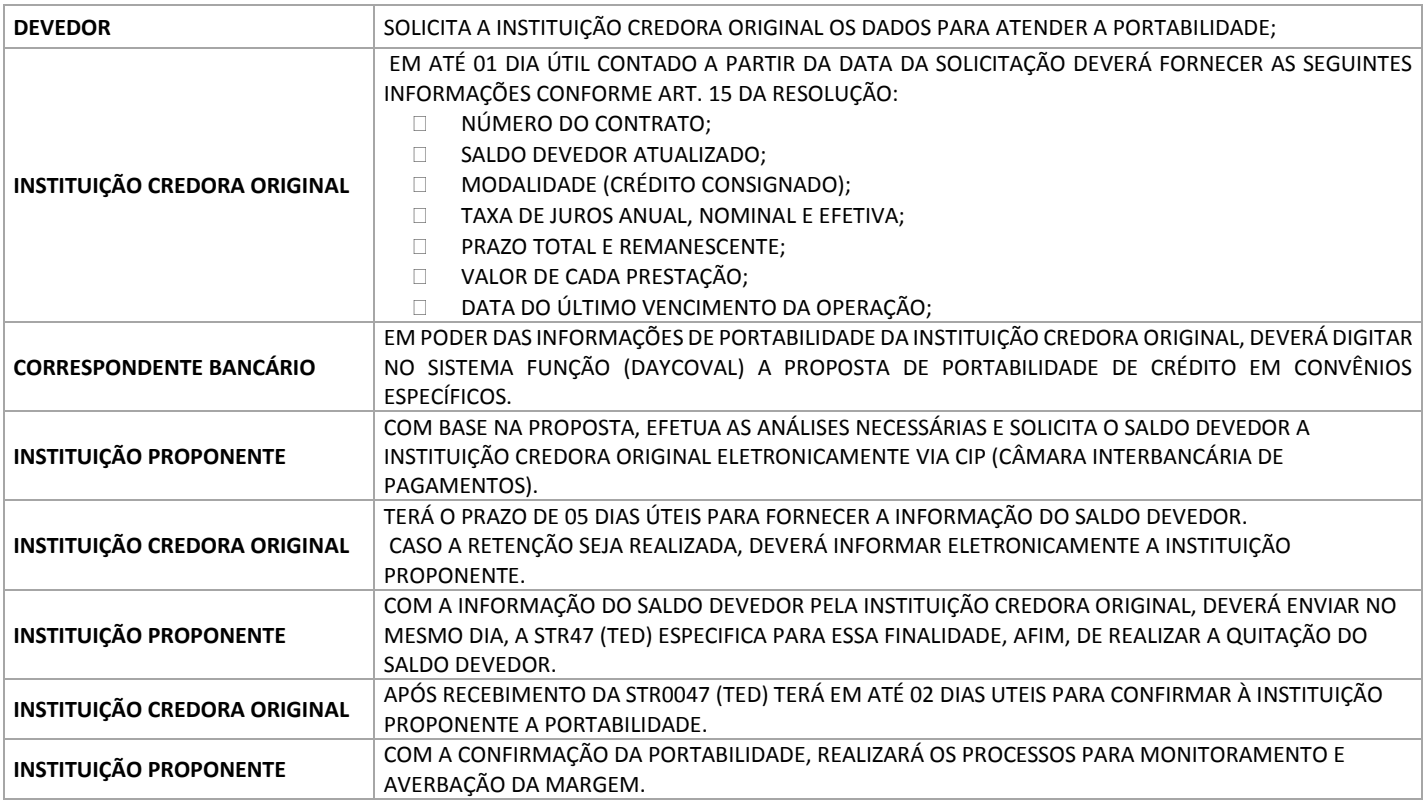

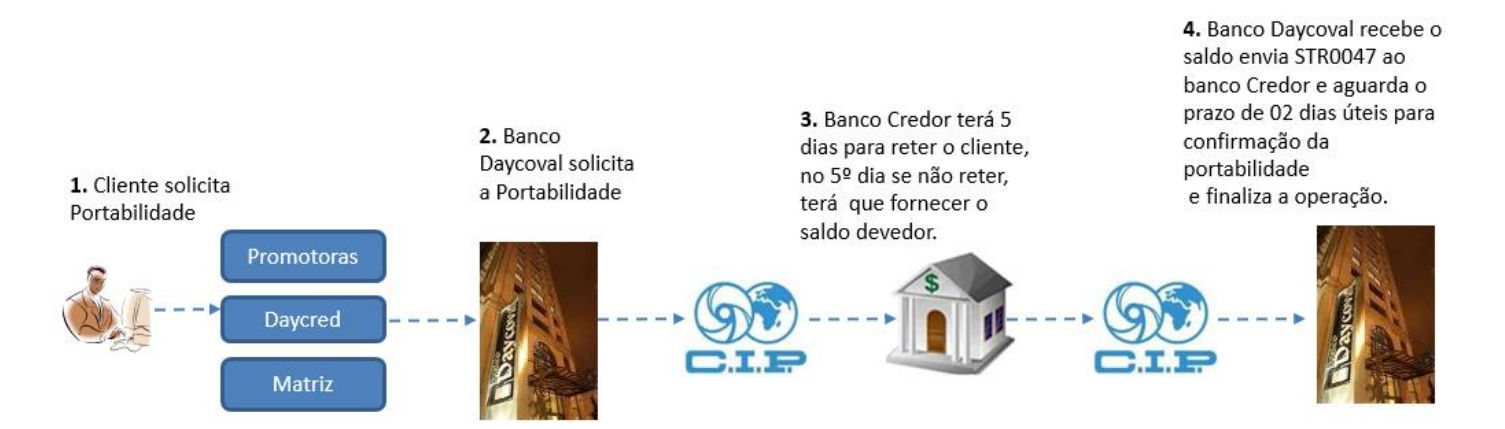

Banco Daycoval S/A – Financeira Consignado **DELA Extra Constantina Constantina Constantina Constantina Constantin** Elaborado pelo Setor de Implantação Operacional

## **9. DOCUMENTOS NECESSÁRIOS PARA FORMALIZAÇÃO DO CONTRATO (KIT DAYCOVAL ASSINADO)**

 $\boxtimes$  Ficha Cadastral devidamente preenchida e assinada

Cédula de Crédito Bancária – **ASSINADA PELO CLIENTE**

 $\boxtimes$  Autorização para Pagamento de Empréstimo Consignado

 $\boxtimes$  Contracheque Atualizado

 $\boxtimes$  Carteira Nacional de Habilitação (CNH *Digital ou Física*), Cópia do RG Civil ou Militar

Extrato Bancário ou Cópia do Plástico do Cartão (CASO NÃO TENHA COMPROVAÇÃO DOS DADOS BANCÁRIOS NO CONTRA CHEQUE)

 $\boxtimes$  Comprovante de endereço Atualizado

Instrumento de Quitação (Carta, Boleto Bancário) – PARA AS PROPOSTAS DE TRANSFER

Declaração de Margem Consignável

 $\boxtimes$  Recibo de Averbação emitido pelo SISTEMA

 $\boxtimes$  Solicitação de Portabilidade assinada pelo cliente (PARA AS PROPOSTAS DE PORTABILIDADE)

**Nota:** É de responsabilidade do Correspondente autorizado a entrega dos documentos citados acima ao BANCO DAYCOVAL em **Até 30 dias corridos da data da liberação do crédito, conforme estabelecido na SEÇÃO 3 – PROCEDIMENTOS OPERACIONAIS PARA PRESTAÇÃO DOS SERVIÇOS em seu CONTRATO PARA PRESTAÇÃO DE SERVIÇOS DE CORRESPONDENTE NO PAÍS.**

**\* Prazos superiores somente serão acatados com prévia e expressa autorização do Banco Daycoval".**

## **10. DOCUMENTOS NECESSÁRIOS PARA ANÁLISE DE CRÉDITO (GED) MARGEM – REFIN**

Ficha Cadastral devidamente preenchida e assinada

Cédula de Crédito Bancária – **ASSINADA PELO CLIENTE**

 $\boxtimes$  Autorização para Pagamento de Empréstimo Consignado

 $\boxtimes$  Contracheque Atualizado

Carteira Nacional de Habilitação (CNH *Digital ou Física*), Cópia do RG Civil ou Militar

 $\boxtimes$  Extrato Bancário ou Cópia do Plástico do Cartão (CASO NÃO TENHA COMPROVAÇÃO DOS DADOS BANCÁRIOS NO CONTRA CHEQUE)

 $\boxtimes$  Comprovante de endereço Atualizado

Instrumento de Quitação (Carta, Boleto Bancário)

Declaração de Margem Consignável

Recibo de Averbação emitido pelo SISTEMA

## **11. DOCUMENTOS NECESSÁRIOS PARA ANEXAR AO GED FUNÇÃO – TRANSFER**

Ficha Cadastral devidamente preenchida e assinada

- Cédula de Crédito Bancária **ASSINADA PELO CLIENTE**
- $\boxtimes$  Autorização para Pagamento de Empréstimo Consignado

 $\boxtimes$  Contracheque Atualizado

- $\boxtimes$  Carteira Nacional de Habilitação (CNH *Digital ou Física*), Cópia do RG Civil ou Militar
- Extrato Bancário ou Cópia do Plástico do Cartão (CASO NÃO TENHA COMPROVAÇÃO DOS DADOS BANCÁRIOS NO CONTRA CHEQUE)

 $\boxtimes$  Comprovante de endereco Atualizado

 $\boxtimes$  Instrumento de Quitação (Carta, Boleto Bancário)

Declaração de Margem Consignável

Recibo de Averbação emitido pelo SISTEMA

## **12. DOCUMENTOS NECESSÁRIOS PARA ANEXAR AO GED FUNÇÃO – PORTABILIDADE**

- Ficha Cadastral devidamente preenchida e assinada
- Cédula de Crédito Bancária **ASSINADA PELO CLIENTE**
- $\boxtimes$  Autorização para Pagamento de Empréstimo Consignado
- $\boxtimes$  Contracheque Atualizado
- Carteira Nacional de Habilitação (CNH *Digital ou Física*), Cópia do RG Civil ou Militar
- Extrato Bancário ou Cópia do Plástico do Cartão (*CASO NÃO TENHA COMPROVAÇÃO DOS DADOS BANCÁRIOS NO CONTRA CHEQUE*)
- $\boxtimes$  Comprovante de endereço Atualizado
- Instrumento de Quitação (Carta, Boleto Bancário)
- Declaração de Margem Consignável
- Recibo de Averbação emitido pelo SISTEMA
- $\boxtimes$  Solicitação de Portabilidade assinada pelo cliente

## **HORÁRIO DE DIGITAÇÃO E PAGAMENTO**

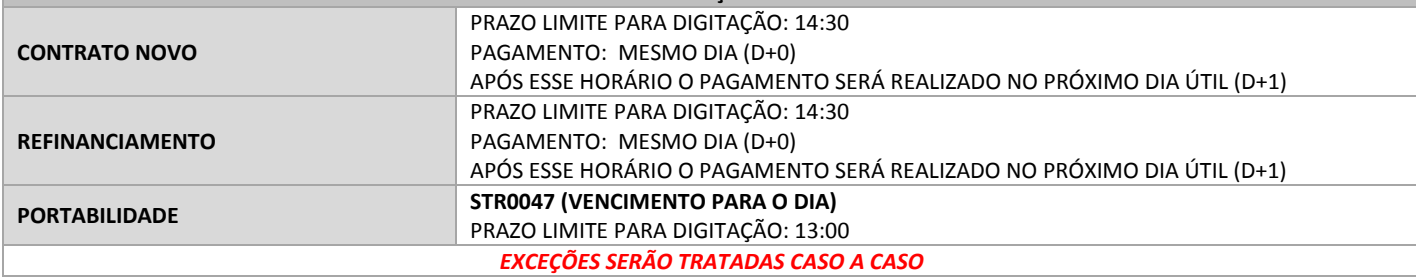

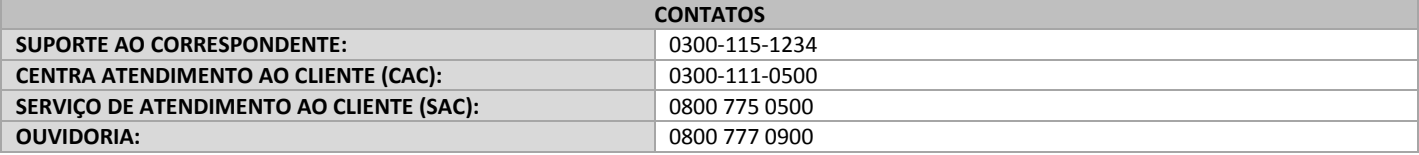

## **13. ANEXO I – CARTA DE SOLICITAÇÃO DE PORTABILIDADE**

# Ao BANCO DAYCOVAL S/A

## Ref. Solicitação de Portabilidade

Sr. Gerente,

Solicito que seja encaminhada à Instituição Credora Original requisição de portabilidade do empréstimo/financiamento abaixo descrito, nos termos do art. 5º da Resolução nº 4.292/2013 do Conselho Monetário Nacional.

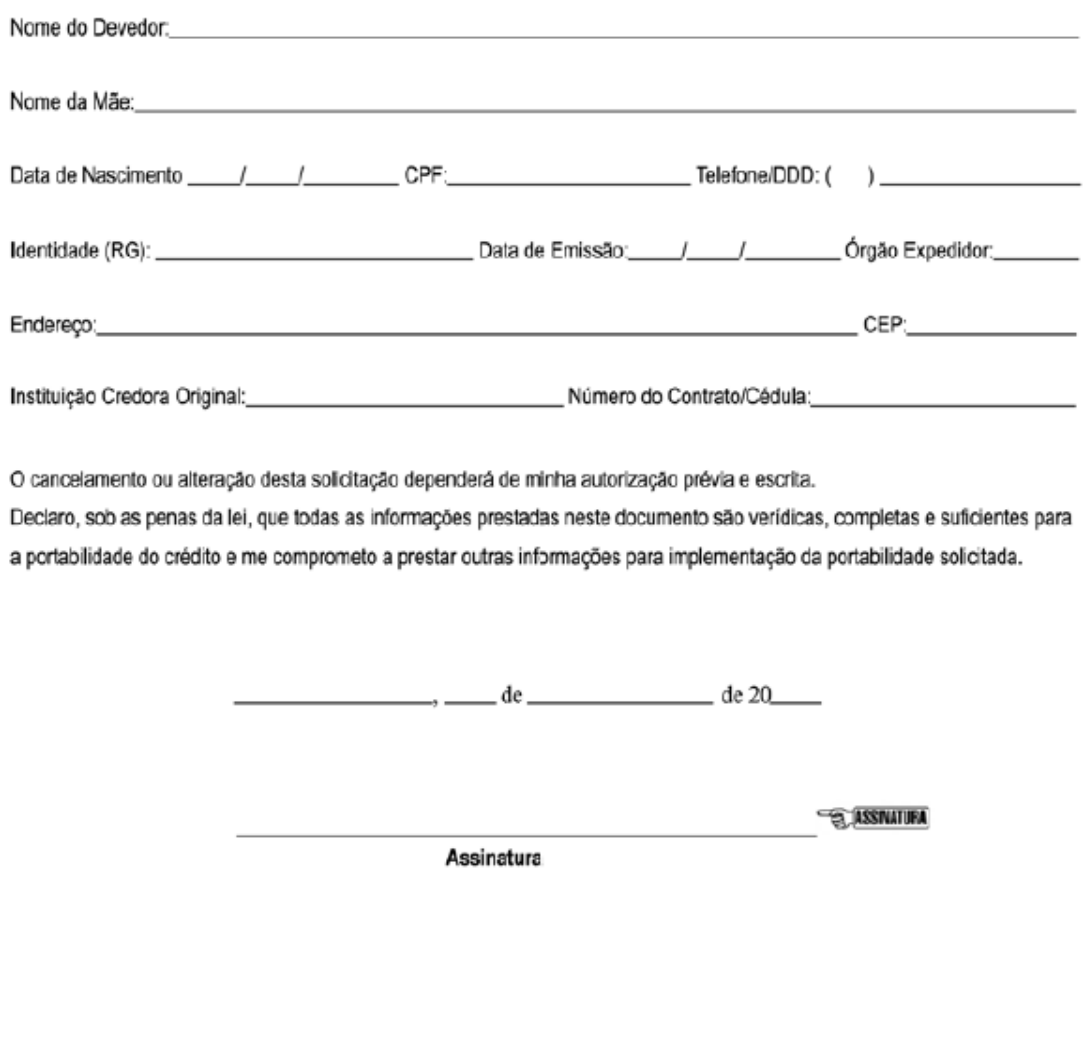

FC 11004 - ABR/17

Central de Serviços: 9300 111 0500<br>Central de Atendimento para Deficiente Auditivo: 9800 775 2005

SAC Daycoval: 0800 775 0500<br>Ouvidoria Banco Daycoval: 0800 777 0900

## **14. ANEXO II – AUTORIZAÇÃO PARA PAGAMENTO DE EMPRÉSTIMO CONSIGNADO**

## AUTORIZAÇÃO PARA PAGAMENTO DE EMPRÉSTIMO CONSIGNADO

() REFINANCIAMENTO COM O BANCO DAYCOVAL S/A Saldo devedor: RS

CONTRATO(s) N°

( ) TRANSFERÊNCIA DE DÍVIDA Banco (1) Saldo devedor: RS Banco (2) Saldo devedor: R\$  $\overline{\phantom{a}}$ Saldo devedor: RS $\overline{\phantom{a}}$ Banco (3)

( )- Recibo em espécie do valor de R\$

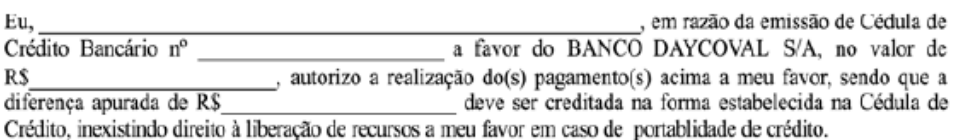

Caso não ocorra a averbação da parcela contratada de forma integral ou parcial, autorizo que o valor líquido do empréstimo seja utilizado para amortização do saldo devedor sob a Cédula de Crédito Bancário.

Autorizo o Banco Daycoval a averbar parcialmente o contrato em tantos descontos quantos sejam necessários para pagamento integral da parcela contratada, não podendo a soma de cada averbação parcial superar o valor da parcela e entregarei minha senha pessoal, caso haja a necessidade de inclusão de cada novo desconto parcial.

Declaro estar ciente que será descontado antecipadamente o valor devido dos impostos e eventuais taxas. Este documento é parte integrante e inseparável da referida Cédula de Crédito Bancário.

DECLARO SOB AS PENAS DA LEI QUE: (A) NÃO CONTRATEI E NEM PRETENDO CONTRATAR NOVO EMPRÉSTIMO E NÃO UTILIZAREI MINHA MARGEM CONSIGNÁVEL JUNTO A OUTRAS INSTITUIÇÕES, INEXISTINDO QUALQUER IMPEDIMENTO PARA AVERBAÇÃO PELO BANCO DAYCOVAL S/A; (B) NÃO ESTOU NEGOCIANDO COM TERCEIROS MINHA MARGEM CONSIGNÁVEL, (C) RESPONDEREI NA ESFERA CÍVEL E CRIMINAL PELA PRESTAÇÃO DE INFORMAÇÕES ENGANOSAS OU INCORRETAS E PAGAREI MULTA DE 10% (DEZ POR CENTO) POR QUEBRA DE CONTRATO E PRÁTICA DE ATO ILÍCITO; (D) ESTOU CIENTE QUE CONFIGURA CRIME DE FALSIDADE IDEOLÓGICA SUJEITO ÀS PENAS DO ARTIGO 299 DO CÓDIGO PENAL A PRESTAÇÃO DE INFORMAÇÃO FALSA.

> de de 20

> > **ESSIVATURA**

**EMITENTE DA CCB** 

Central de Serviços: 0300 111 0500<br>Central de Atendimento para Defici n osse<br>a Definiente Auditivo: 8800 775 2005 FC 11004 - ABR/17

SAC Daycoval: 0800 775 0500<br>Sanco Daycoval: 0800 777 0900 Quvidoria Ba